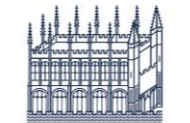

Bodleian Libraries UNIVERSITY OF OXFORD

Bodleian Social Science **Library Data Area**

*The Bloomberg Excel Add-in allows data to be downloaded directly from within Microsoft Excel. IMPORTANT: You must log into Bloomberg before attempting to install the Excel Add-in or it won't work.*

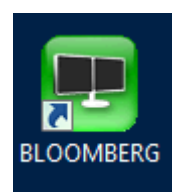

Open and log into Bloomberg via the icon on the Desktop. **Note:** First time users will need to set up a user account to access the software.

Click on the Windows icon to the bottom left of the screen.

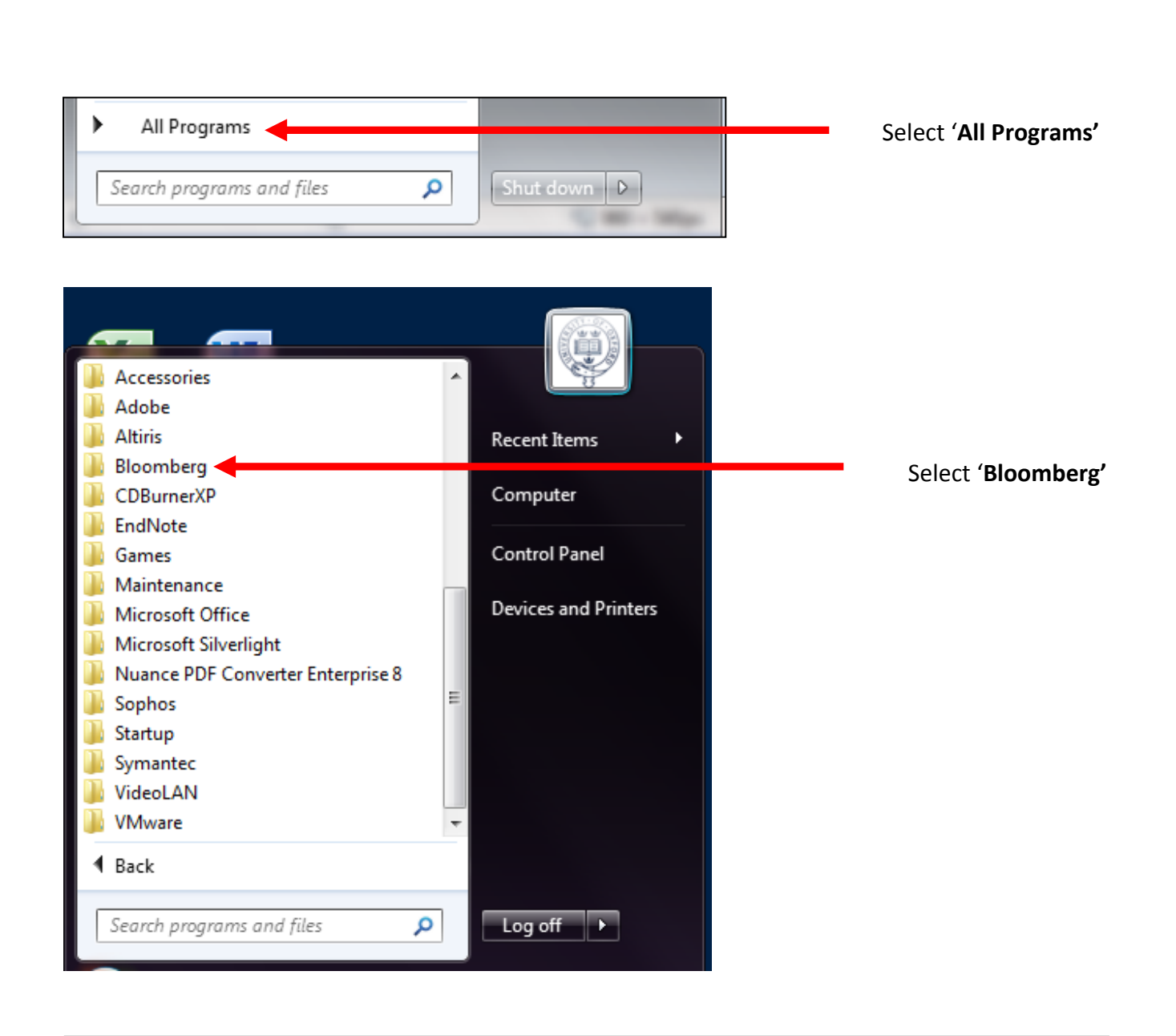

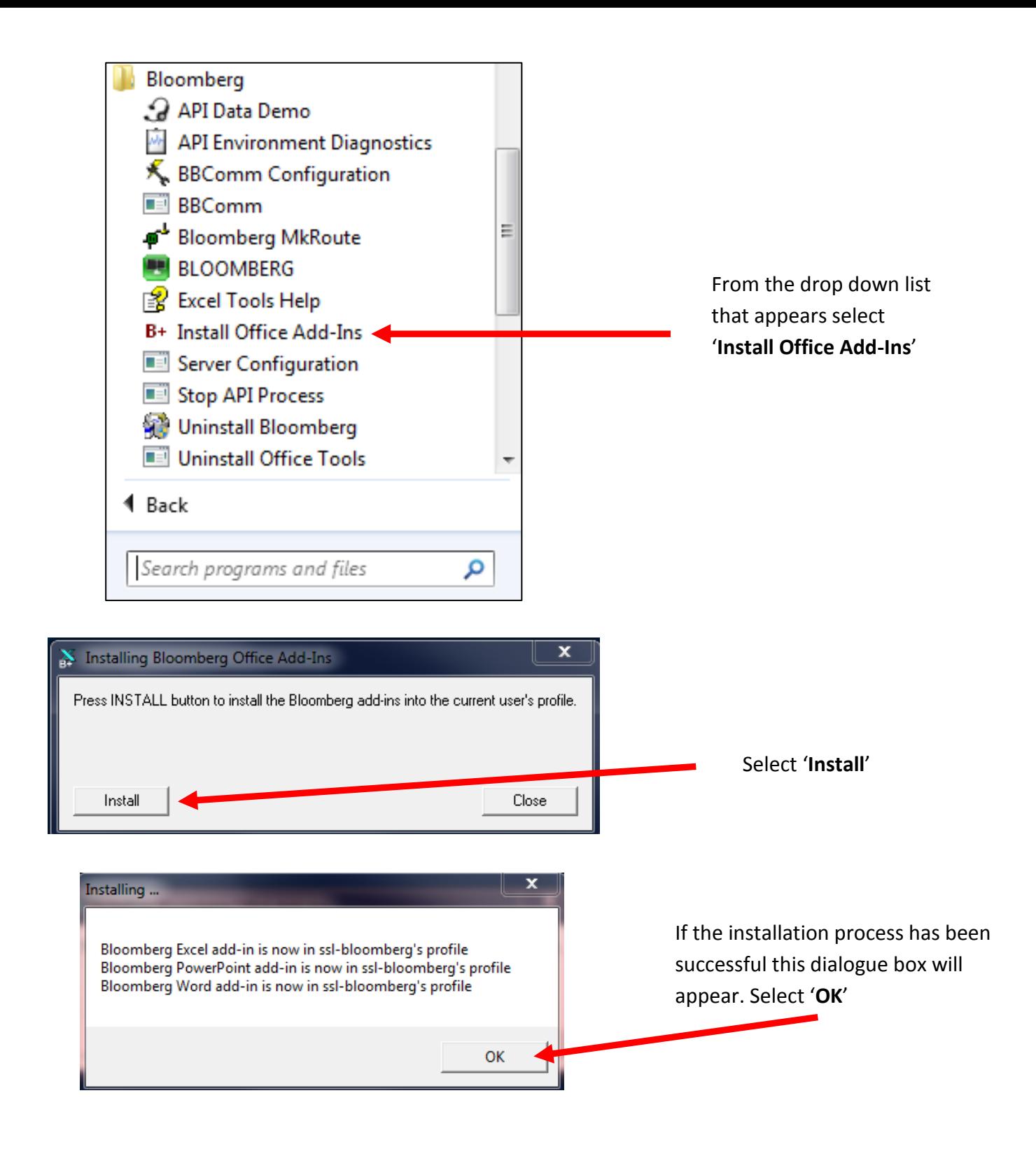

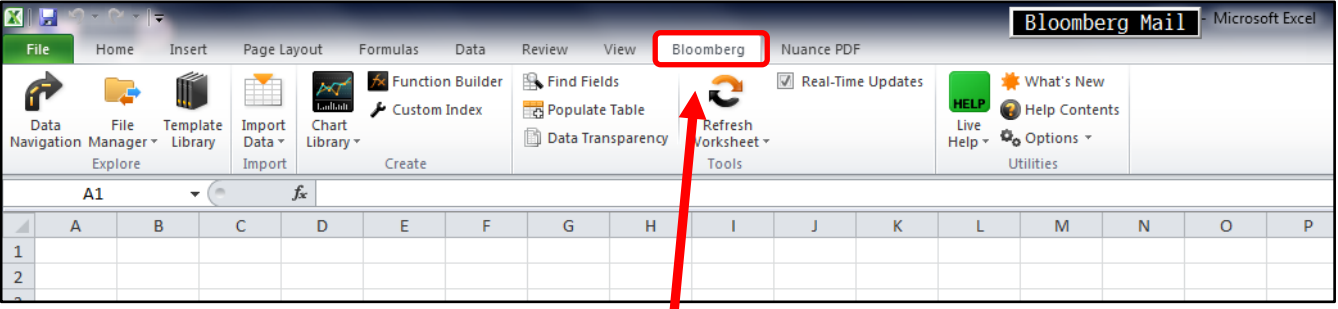

When you open Excel you will see that a **Bloomberg tab** is now available on the Toolbar.